# **BRICKS | TEMA**

# **Google G-Suite: applicazioni Innovative a sostegno della Didattica a Distanza**

*a cura di:* Francesco Chiriaco

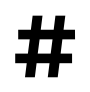

**##** DaD, Google suite, Google suite tools

## **Google G-Suite: applicazioni Innovative a sostegno della Didattica a Distanza**

In questo singolare momento storico che sta interessando l'umanità intera, la scuola è chiamata ad una sfida epocale, e cioè mantenere viva la sua *comunità,* seppure a *distanza*, stabilendo le interazioni tra docenti e discenti più adeguate ed utili per continuare ad assolvere il proprio compito sociale e formativo, e per assicurare il principio costituzionale del diritto all'istruzione. È necessaria una mobilitazione profonda delle professionalità dei docenti, dei dirigenti e del personale tecnico-amministrativo. Di sicuro, in prima linea, è l'**animatore digitale** che, in questo contesto più che mai, diventa il punto di riferimento e il mentore, perché è chiaro che questa sfida si gioca principalmente sul campo del digitale. La didattica a distanza è una forma di didattica veicolata essenzialmente attraverso gli strumenti informatici, ed è l'unica vera risorsa che può consentire di vincere la sfida che è stata lanciata alla scuola; per essere però davvero una risorsa vincente, deve consentire lo sviluppo non solo delle attività cosiddette curricolari, ma anche di quelle extracurriculari, in quanto lo sviluppo delle competenze a cui mira l'intero progetto formativo della scuola, è una partita che si gioca su più fronti.

Quindi l'esigenza del momento è, non solo quella di poter avanzare con lo sviluppo delle progettazioni disciplinari, ma anche quella di portare avanti la progettazione extracurricolare, che si sostanzia nei progetti PTOF, e soprattutto nei progetti finanziati dai fondi comunitari europei. Da ciò nasce un altro importante bisogno: disporre di strumenti utili che consentano di far fronte alle richieste delle Autorità di Gestione dei Progetti POR/PON, come ad esempio le richieste in merito al monitoraggio delle presenze.

Come animatore digitale dell'IIS Vico De Vivo di Agropoli (SA), ho promosso già da qualche anno l'uso delle App di Google G-Suite For Education, perché ritengo siano un valido strumento per attivare percorsi di DaD; tuttavia, la mia formazione professionale di informatico mi porta oggi a voler affrontare la gestione efficace di due problemi:

1. Il caricamento collettivo degli utenti.

2. Il monitoraggio dei dati generati durante le videoconferenze effettuate con Meet di G-Suite.

Le risposte che sono riuscito ad elaborare per questi due aspetti, sono delle semplici applicazioni che reputo possano essere un valido sostegno per la didattica a distanza.

### *Un'applicazione in PHP per il caricamento massivo degli utenti nella piattaforma G SUITE*

Una delle difficoltà più ricorrenti che incontrano spesso gli amministratori di G-Suite di Google è il caricamento massivo degli utenti. L'applicazione proposta, scritta in PHP, ha l'obiettivo di generare in pochi passi e con pochi dati, il file degli utenti in formato CSV, richiesto da Google, da caricare direttamente dalla console di G-Suite per creare, in un'unica soluzione massiva, gli account degli utenti. Per utilizzare l'applicativo basta scaricare i sorgenti reperibili all'URL riportato al termine dell'articolo; successivamente è possibile installare il tutto in un server web locale o in un proprio spazio web. Per generare il file CSV da dare in pasto alla console di G-Suite si possono seguire tre modalità.

#### **Modalità 1**

Generare il file CSV per G-Suite partendo da un file CSV esportato dal registro elettronico, oppure creato manualmente o, ancora, ottenuto salvando con nome un elenco degli utenti posseduto in un file excel, in formato CSV.

Il file CSV dal quale si parte deve contenere nelle prime due colonne il cognome ed il nome, mentre gli altri campi verranno ignorati.

Esempi dei vari formati di CSV utilizzabili:

 *Esempio che usa come separatore dei campi il carattere "***;**"

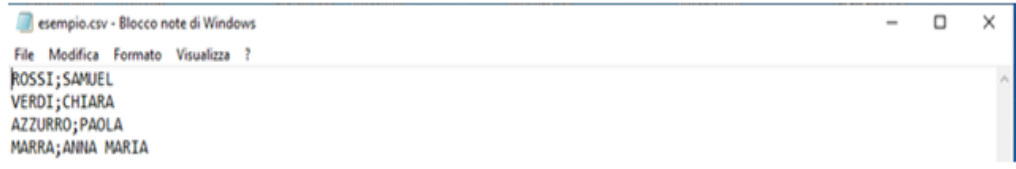

*Esempio che usa come separatore dei campi il carattere* "**,**"

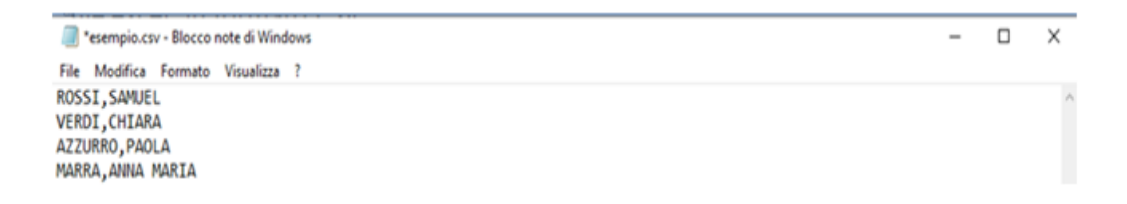

Il carattere di separazione dei campi è a discrezione dell'utente.

Una volta che si è in possesso del file degli utenti, ci si posiziona nella pagina principale dell'applicazione.

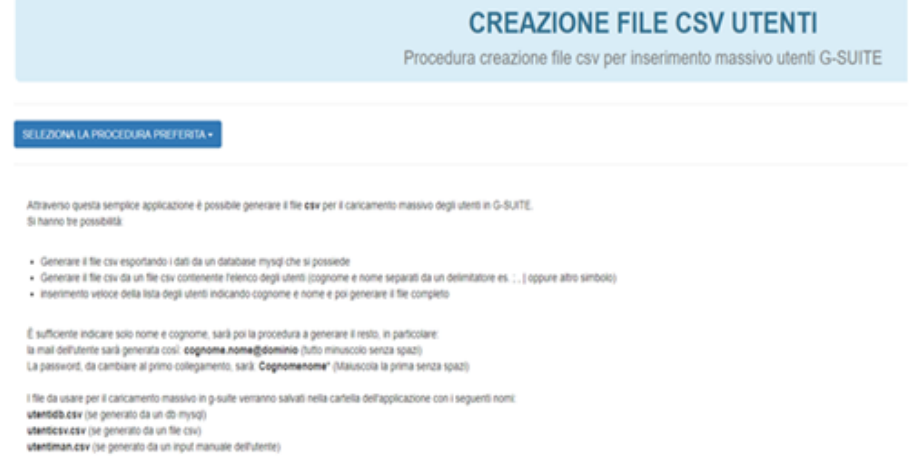

Si clicca sul menu a tendina **"seleziona la procedura preferita"** e si sceglie **"Genera da file csv posseduto".** 

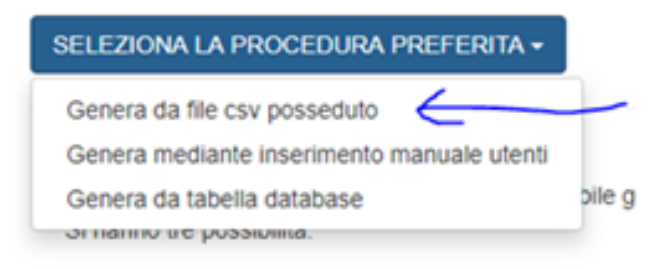

A questo punto si apre una pagina contenente un modulo compilabile

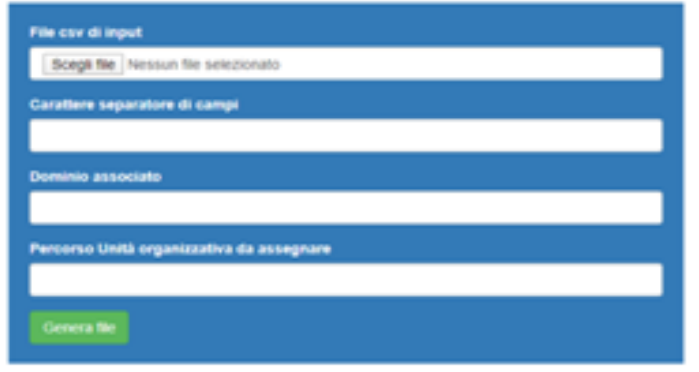

che occorre compilare in ogni sua parte, selezionando il file, indicando il carattere separatore utilizzato (; , | : o altro), il dominio associato a G-Suite (quello della scuola), il percorso completo dell'unità organizzativa a cui appartengono gli utenti (es. /docenti oppure /alunni/1A )

Dopo aver immesso i dati, cliccando su "Genera file" si verrà diretti nella pagina dalla quale sarà possibile scaricare il file col formato adatto per G-Suite:

File per caricamento massivo utenti G\_SUITE creato correttamente (nome file output/utenticsv2.csv): APRI

#### **TORNA INDIETRO**

#### Il file generato apparirà così:

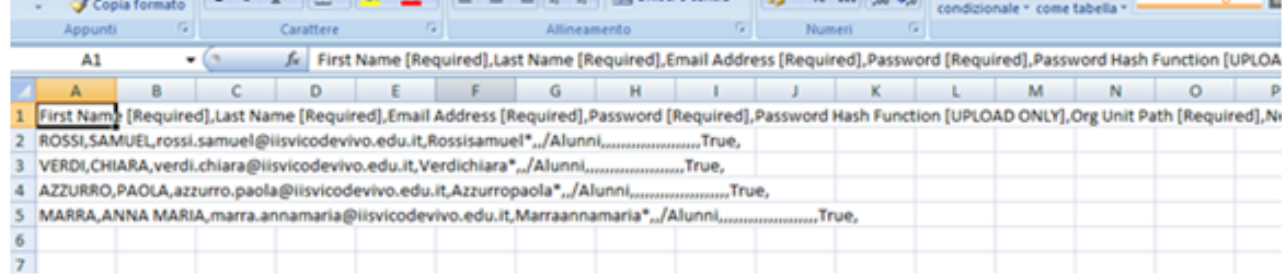

Questo file andrà caricato dalla console di G-Suite

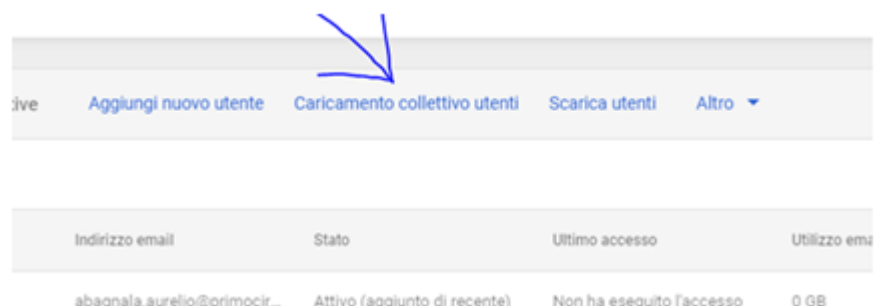

Ad ogni utente creato verrà assegnata una email con il formato cognome.nome@dominiodellascuola, esempio rossi.mario@esempio.edu.it, mentre la password, da cambiare al primo accesso, avrà questo formato: Cognomenome\*, esempio Rossimario\*.

#### *Modalità 2*

Creare il file degli utenti mediante immissione manuale del cognome e nome; in questo caso è sufficiente scegliere dal menu principale l'opzione "genera mediante inserimento manuale utenti" e si verrà indirizzati in una nuova pagina.

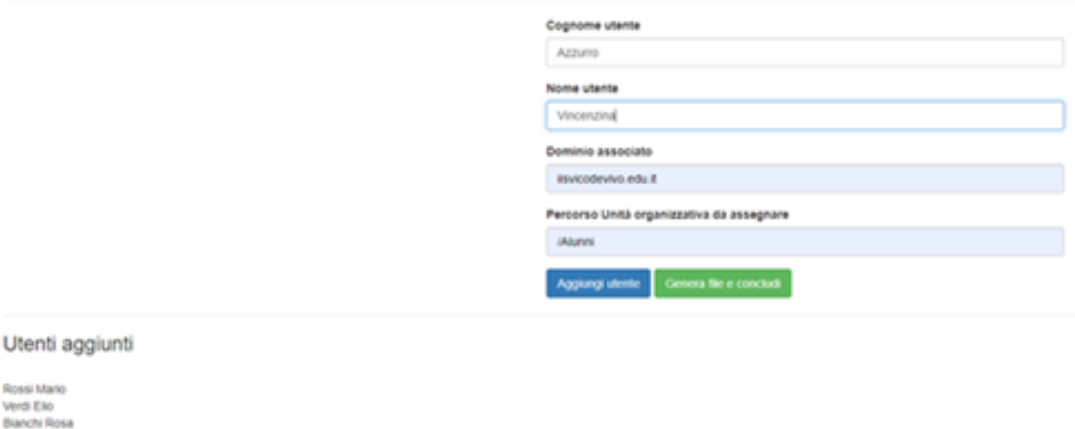

In questa schermata basta digitare cognome e nome di ogni utente, il dominio associato a G-Suite (quello della scuola), il percorso completo dell'unità organizzativa a cui appartengono gli utenti (es. / docenti oppure /alunni/1A ), cliccare su **"aggiungi utente"**, e quando l'elenco sarà completo cliccare su **"Genera file e concludi"**. Verrà generato il file CSV pronto per G SUITE.

#### *Modalità 3*

Permettere all'utente di generare il file, prendendo i dati da un database che si possiede o al quale ha accesso:

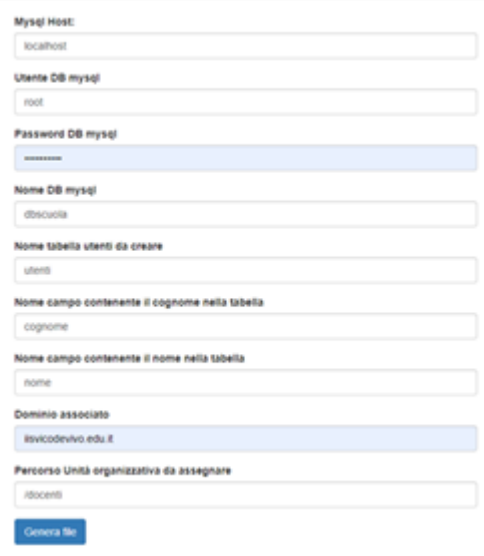

Cliccando su "Genera file" verranno esportati gli utenti dal database e generato il file CSV nel formato richiesto da G-Suite.

### *Un'applicazione in PHP per il monitoraggio dei dati generati durante le videoconferenze effettuate con Meet di G-Suite*

Come si apprende dai vari Avvisi Pubblici diramati dal MIUR in questi giorni, viene riconosciuta alle scuole la possibilità di svolgere azioni riguardanti i progetti PON/POR in modalità *online*, purché vengano rispettate le condizioni poste dagli Uffici della Commissione Europea, tra cui quella che impone la tracciabilità dei soggetti collegati, e la durata della connessione stabilita. L'applicazione proposta, sviluppata in PHP, permette di effettuare il monitoraggio dei dati generati durante videoconferenze realizzate con Meet. Per l'utilizzo è necessario importare nel database dell'applicazione i dati di Google. L'amministratore della piattaforma di G-Suite dovrà andare nella console di amministrazione, cliccare su *Rapporti*, per essere poi indirizzato su di una pagina, da cui sarà possibile scegliere la voce Hangouts Meet, così da accedere ai dati generati dalle videoconferenze, i quali potranno poi essere gestiti con varie operazioni di filtraggio. Nello specifico, i dati che dovranno essere importati nell'applicazione riguardano le colonne: *data – email organizzatore – durata – nome partecipante – partecipante esterno all'organizzazione – codice riunione – tipo di client*. I dati andranno salvati in un file CSV nella modalità più opportuna. A questo punto basta semplicemente posizionarsi sull'applicazione, e accedere con un codice. I codici di accesso, all'interno di una scuola possono essere di diverse tipologie: *codice di accesso di amministratore* (che consente privilegi illimitati) – *codice di secondo livello* (che consente privilegi tali da poter effettuare un elevato numero di interrogazioni) – *codici che consentono di accedere a determinate tipologie di attività*, ad esempio rilevare le presenze della videoconferenza che si gestisce. Per

un'illustrazione più dettagliata di quanto esposto si rimanda al video tutorial accessibile dal link riportato al termine dell'articolo.

È interessante però mostrare cosa consente di fare questa applicazione, ad esempio, accedendo come amministratore.

Inserendo il codice scuola collegato all'amministratore nello spazio apposito e cliccando su *invio,* 

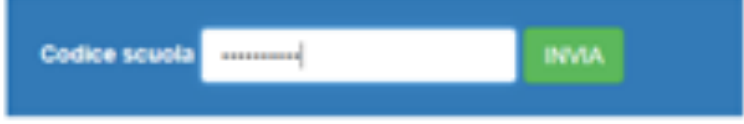

si accede alla pagina principale dell'applicazione in cui compare un menù a tendina contenente la lista delle procedure attive

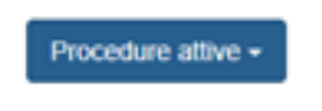

da cui è possibile effettuare l'upload dei dati, scegliendo la prima voce Upload dati da CSV Generato da G Suite

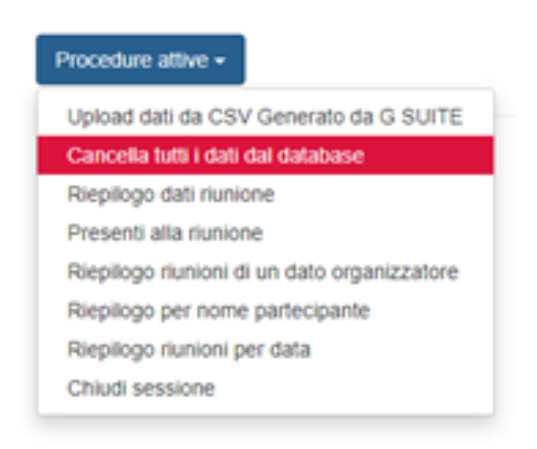

quindi si potrà scegliere il file esportato dalla console di Google, cliccando su scegli

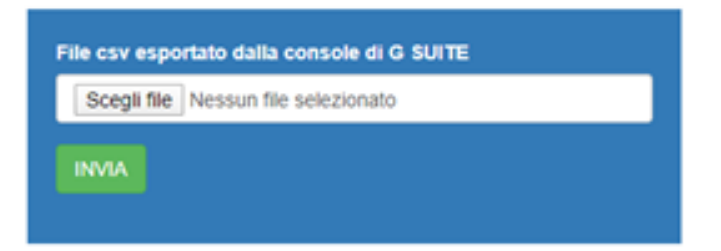

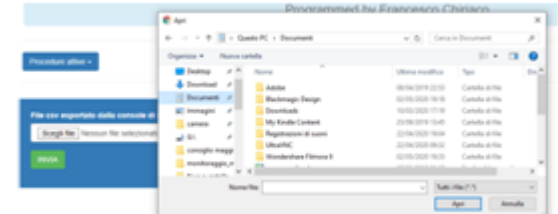

infine basterà cliccare sul pulsante invia per importare tutti i dati presenti nel file all'interno del database. A questo punto si può procedere interrogando la base dati generata:

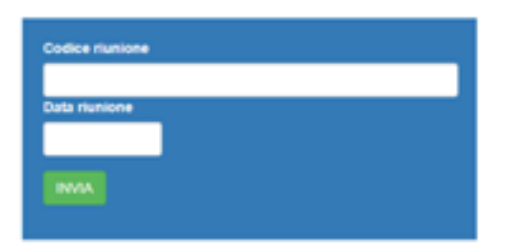

ad esempio, si può richiedere un riepilogo riunioni di un dato organizzatore:

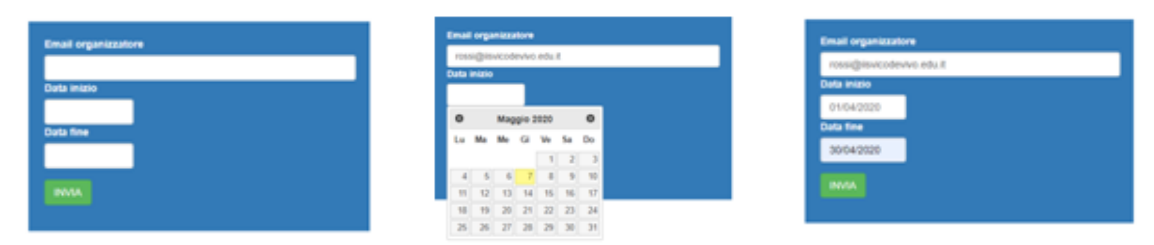

dopo aver cliccato su invia, si arriva alla presentazione di tutte le attività effettuate dall'organizzatore prescelto, nell'ambito del periodo indicato.

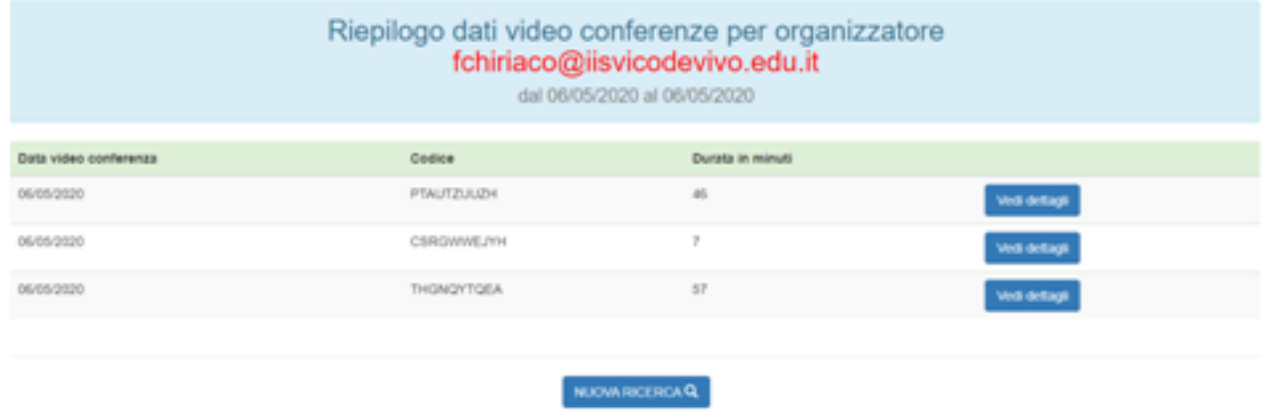

Nel caso si voglia monitorare una precisa attività tra quelle riportate, si clicca su vedi dettagli e si aprirà la pagina che riporta i dettagli della riunione: nome organizzatore – durata complessiva della riunione – numero partecipanti – il nome di ciascun partecipante – se trattasi di partecipante interno/esterno all'organizzazione (a seconda se si è collegato con la e-mail di dominio o con gmail esterna), e per quanto tempo è stato presente alla riunione – la tipologia del dispositivo utilizzato dal partecipante per il collegamento (dispositivo android – dispositivo web – dispositivo IOS).

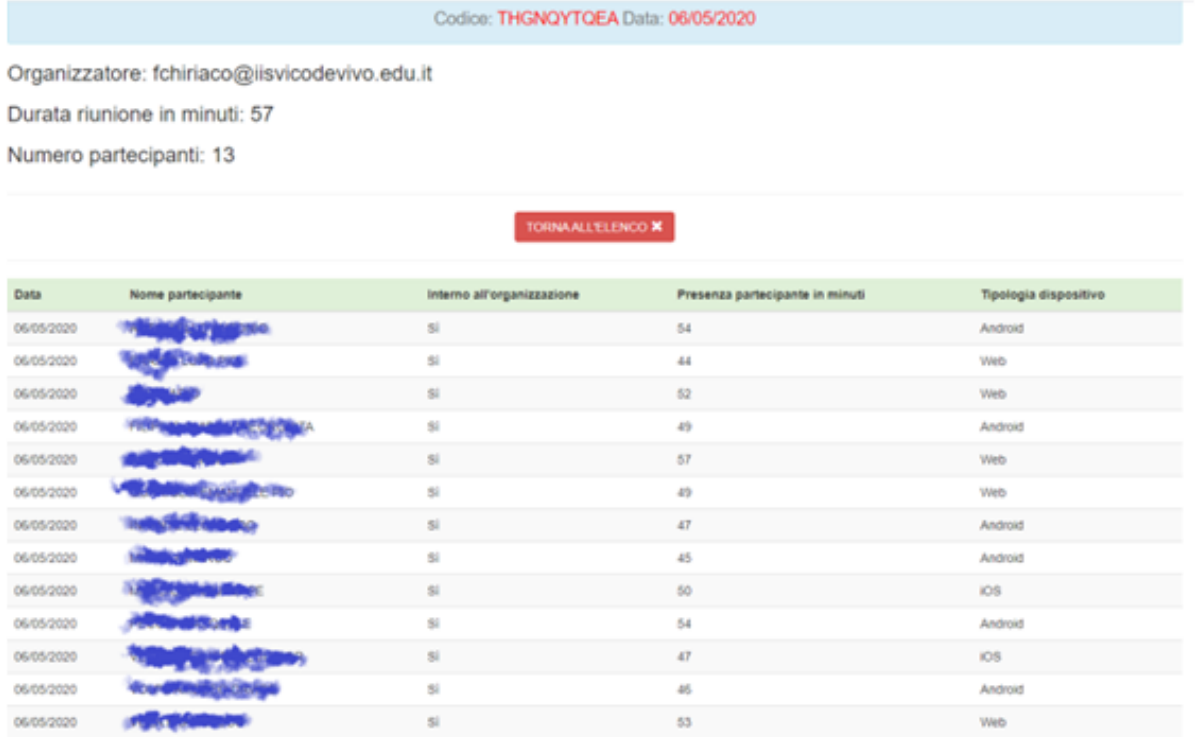

E' anche possibile avviare altre tipologie di ricerca, come ad esempio un riepilogo della riunione a cui ha preso parte un determinato soggetto; per fare ciò, si potrà cliccare sul pulsante nuova ricerca, quindi di nuovo sul menù a tendina procedure attive, e scegliere riepilogo per nome partecipante

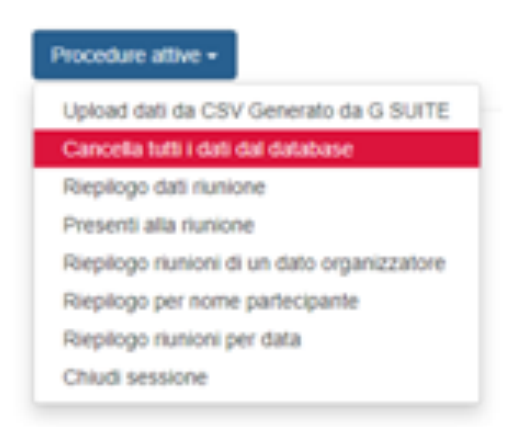

inseriamo il nominativo del partecipante che si vuole monitorare, l'intervallo di date che ci interessa, ed infine cliccando su invia, si avrà una finestra che riporta un resoconto dettagliato delle attività.

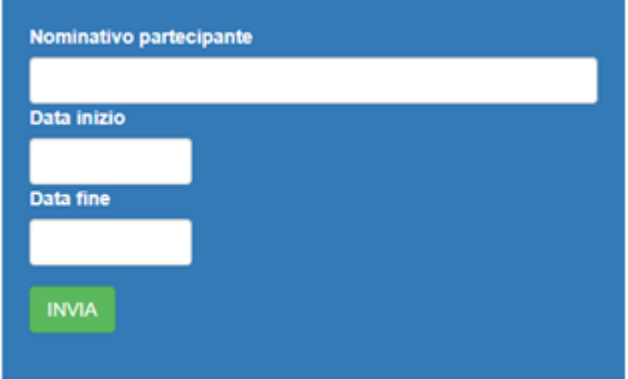

Se si vogliono visualizzare i dettagli di un incontro specifico, basterà cliccare su vedi dettagli, per essere proiettati nella pagina che riporta tutti i dati specifici della riunione.

Se si è in possesso del codice di una riunione, è possibile interrogare il sistema sempre attraverso il menù procedure attive, scegliendo riepilogo dati riunione, e inserendo il codice riunione e la data di svolgimento.

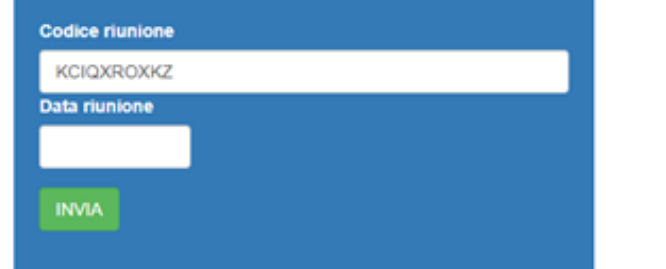

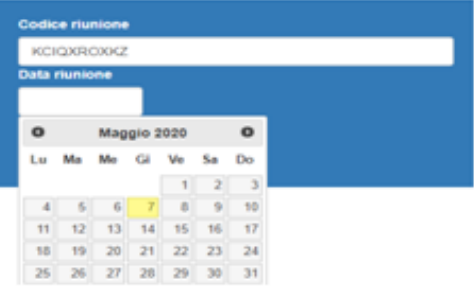

Ovviamente, se all'applicazione si dovesse accedere come utente con un codice di accesso di secondo livello, dalle procedure attive sparisce la possibilità di caricare i dati nel database, ma restano i privilegi per le interrogazioni. Un utente con privilegi minimi invece potrà accedere solo ad interrogazioni relative alla visualizzazione dei dati inerenti le sue riunioni. Quindi l'applicazione si presta ad un uso differenziato, rivelandosi un utile ed immediato strumento, sia per un monitoraggio di sistema (come quello che potrebbe essere chiamato a svolgere il valutatore, facilitatore, direttore di progetto), sia per un monitoraggio da parte di tutor di moduli. Tuttavia, l'uso dell'applicazione può sicuramente andare ben oltre quello previsto per attività di monitoraggio di progetti extracurricolari. Di sicuro può essere una valida risposta alle richieste di rilascio di specifici output di tracciamento univoco della presenza di docenti/discenti/tutor, che vengono avanzate dalle Autorità di Gestione.

#### **Conclusioni**

Le applicazioni presentate sono due strumenti che possono agevolare la didattica aperta al tempo delle scuole chiuse, e si prestano ad essere ulteriormente potenziate ed ampliate nella loro funzionalità, per questo motivo diventa significativo il momento della condivisione anche con altre comunità scolastiche, e lo scambio di idee che può derivare da un loro utilizzo in contesti differenti.

#### *Link codici sorgenti procedure e video tutorial*

*[https://github.com/fchiriaco/csv\\_gsuite](https://github.com/fchiriaco/csv_gsuite) ( procedura caricamento massivo utenti G SUITE ) [https://github.com/fchiriaco/monitoraggio\\_meet](https://github.com/fchiriaco/monitoraggio_meet) ( procedura monitoraggio dati con meet ) <https://youtu.be/gWeMN0vG-1U>( Video tutorial procedura monitoraggio )* 

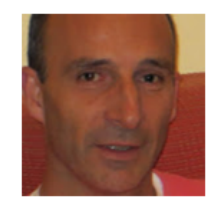

#### *Francesco Chiriaco*

*e-mail: [info@francescochiriaco.it](mailto:info@francescochiriaco.it)*

*Laureato in Scienze dell'Informazione (1991), insegna matematica presso l'Istituto di Istruzione superiore Vico-De Vivo di Agropoli (sa). Si occupa di programmazione ed in particolare di sviluppo di web application, ha realizzato siti dinamici per diverse istituzioni scolastiche ed aziende, si occupa di formazione docenti sul tema della didattica digitale, con particolare riferimento all'uso della piattaforma G SUITE for Education.* 

*Possiede un blog sul quale pubblica articoli che abbracciano vari settori dell'informatica, in particolare reti e linguaggi di programmazione.* 

*Nella scuola in cui insegna ricopre il ruolo di Amministratore di sistema, DPO e animatore digitale.*